## **A** Advanced options 21 Single select 15 channel remote Single select makes it possible to activate program mode on a single blind through a 19 Manual control remote control, without having to physically press the program button on the blind. 0 In case there is no remote control or pull control, the blind can be operated with the program button on the motor.  $\frac{1}{\sqrt{1-\frac{1}{\sqrt{1-\frac{1$ *11* To activate Single The remote starts  $21.1$ 21.2 ⇔ select simultaneously searching for blinds hold the centre (search mode). This +  $\circ$   $\circ$ button and press the is indicated by the horizontal bars on the pair button. remote.  $\overline{20.1}$  Hold the **program** button to manually operate the blind.The blind will move as long as the button is being pressed. (max. 15 sec.) **20.2** To move the blind in opposite direction, release  $\frac{1}{214}$   $\frac{1}{214}$   $\frac{1$ the **program** button and repeat step 19.1. To search for Once a blind is found To exit Single  $\sqrt{21.3}$  $21.4$  the next blind  $\left[\begin{array}{c|c} 21.5 \\ \hline \end{array}\right]$   $21.5$ the channel number select press will flash and the press the right the right blind starts stepping, button. Search button during 20 Single select 5 channel remote indicating that mode will be search mode. Single select makes it possible to activate program mode on a single blind through a program mode has activated. The display been activated. The To find the shows the remote control, without having to physically press the program button on the blind. blind can now be (un) previous blind letter O. press the left paired to the remote and/or programmed. button. *1 1* The remote starts searching  $\overline{20.1}$  To activate  $\overline{20.2}$   $\overline{20.2}$ for blinds (search mode). Single select simultaneously This is indicated by the LED's +  $\circ$   $\circ$ hold the centre flashing from left to right. button and press the **pair** button.  $\triangledown$  $\overrightarrow{ }$  $*$ 0000  $*$ 0000 Once a blind is found the **20.3** Once a blind is found the  $\begin{bmatrix} 20.4 & 70 \end{bmatrix}$  search for  $\begin{bmatrix} 20.5 & 1 \end{bmatrix}$ To exit channel LED will flash Single select the next blind press the and the blind starts press the right stepping, indicating that button. Search right button program mode has been mode will be during activated. The blind activated. search can now be (un)paired To find the mode. to the remote and/or previous blind programmed. press the left button.

貞

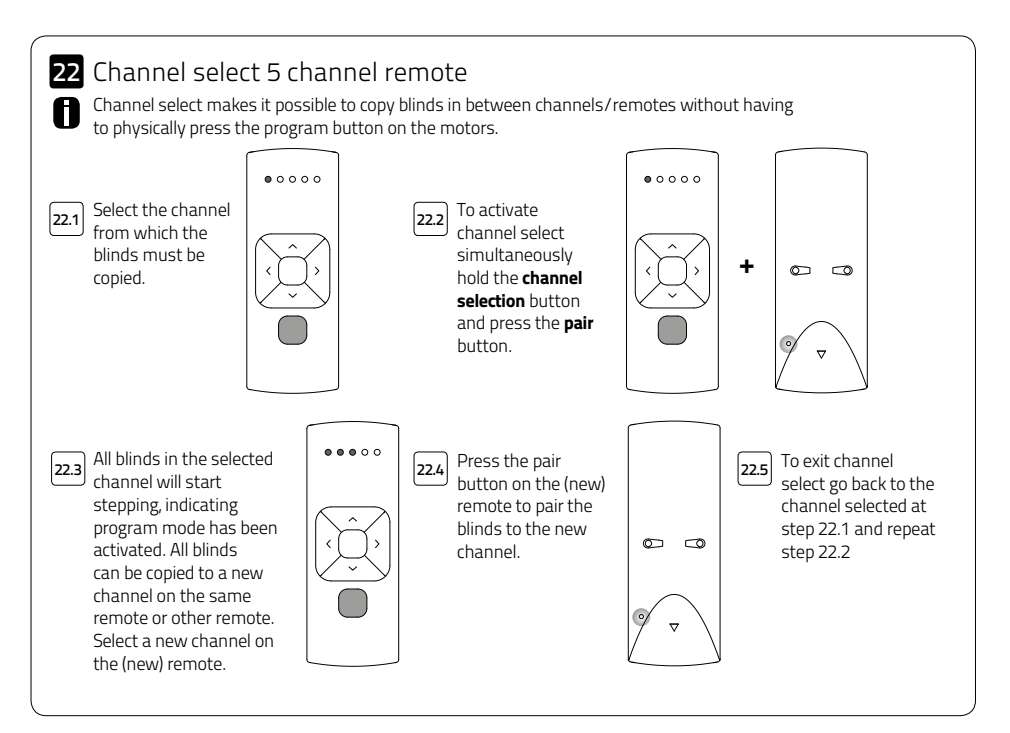

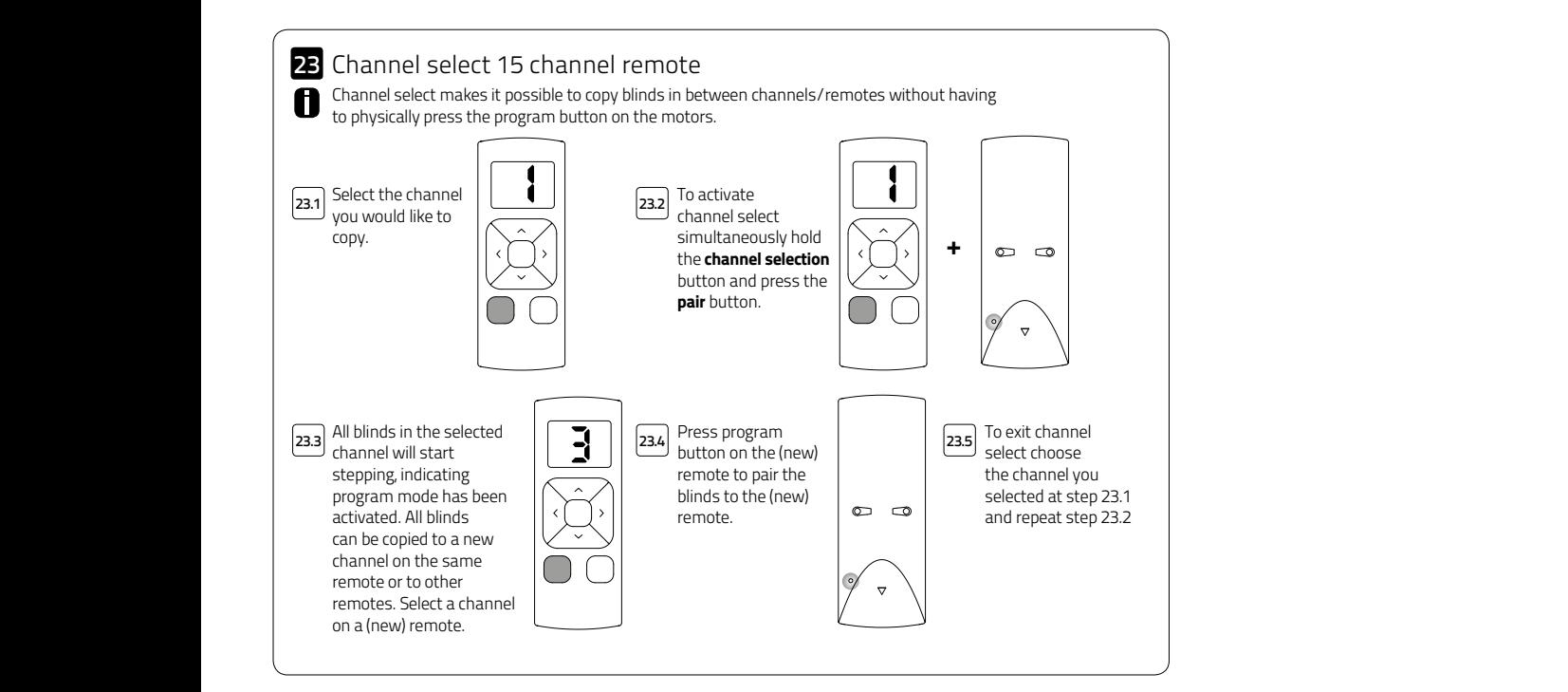

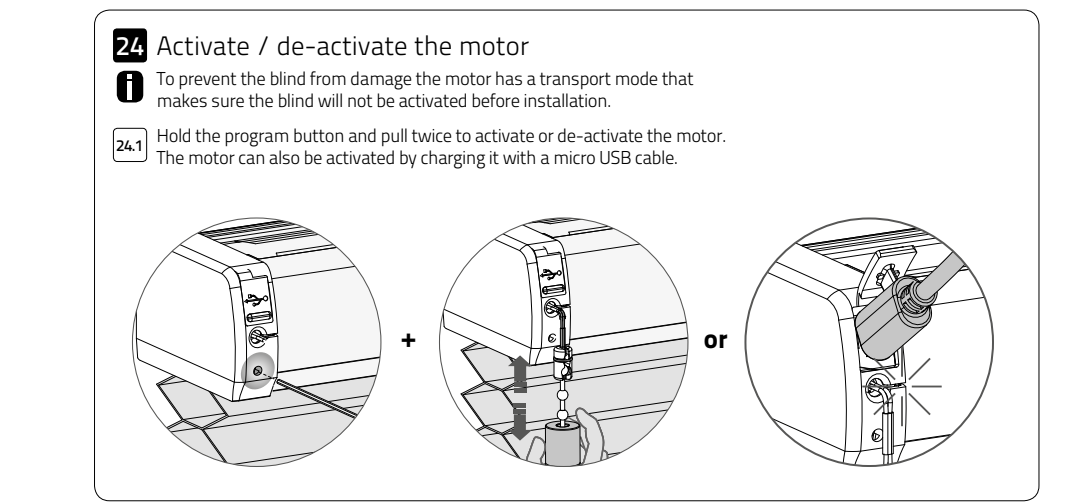

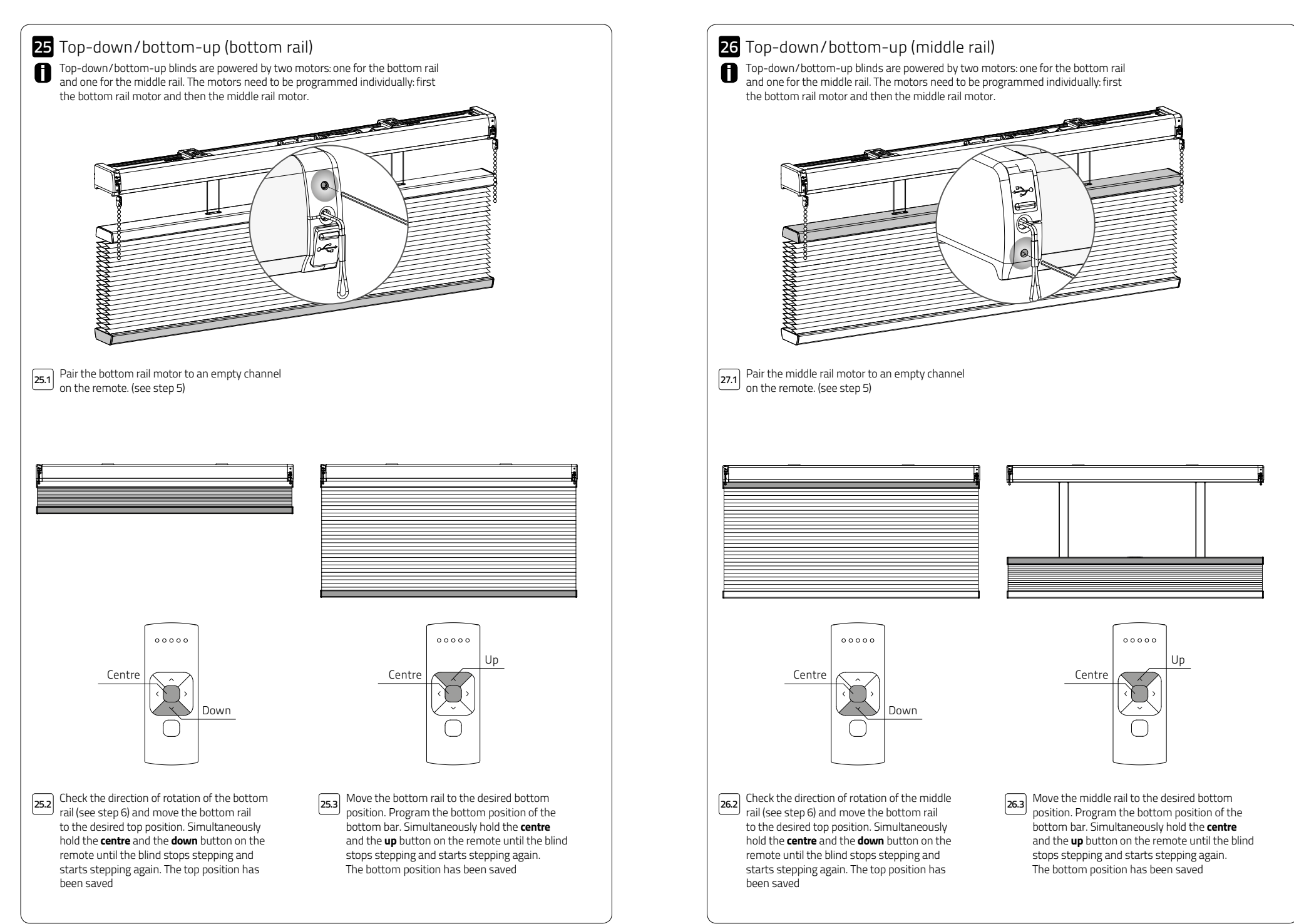

## Frequently Asked Questions

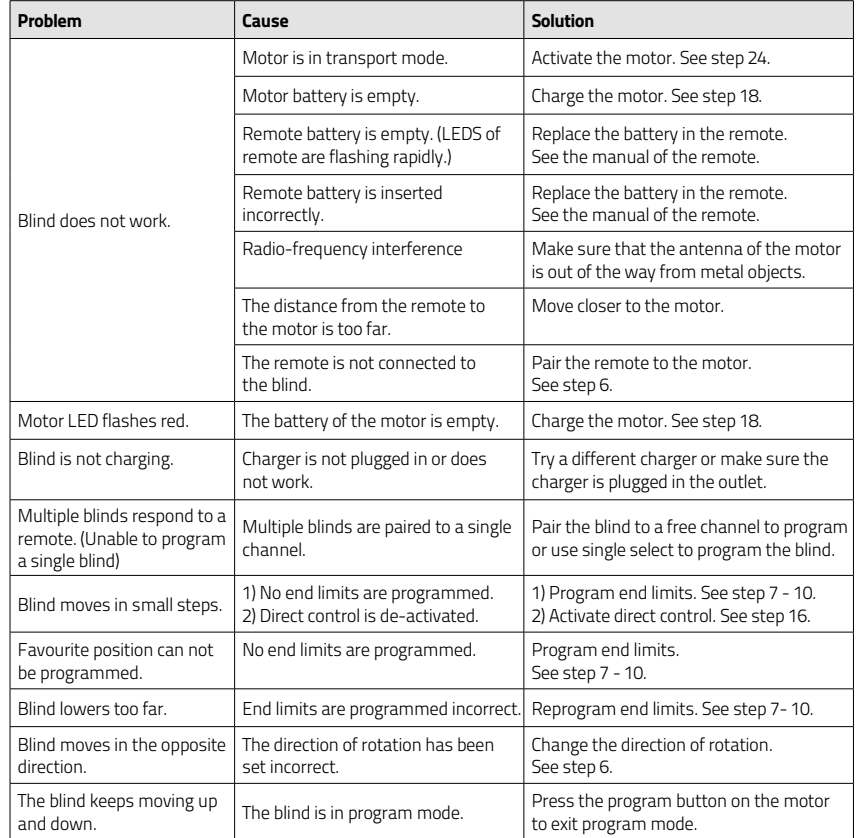

## Disclaimer:

For the latest information and updated

manuals visit rtube.nl/cm-08

## © Copyright Coulisse

All rights reserved. No part of this publication may be reproduced, stored in a retrieval system, or transmitted, in any form, by any means, electronic, mechanical, photocopying, recording, digital or otherwise without the written permission of the publisher. Although this manual has been composed with the most care, Coulisse B.V. does not accept any responsibility for damage

English

Coulisse B.V. reserves the right to revise the manual and to revise and/or changes its content at any time, without obligation to notify any person or entity of such revisions or changes.

The most recent version replaces older versions of this manual. The most recent version is available at my.coulisse.com or contact your Coulisse contact person.

We invite you to send remarks and comments about this manual to Coulisse at manuals@coulisse.com.

Coulisse B.V. Vonderweg 48 7468 DC Enter The Netherlands t +31 547 85 55 55 f +31 547 85 55 50 e info@coulisse.com

coulisse.com